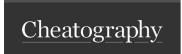

by Adam Cumming via cheatography.com/121025/cs/21994/

| Essential Terminology       |                                                                                                    |
|-----------------------------|----------------------------------------------------------------------------------------------------|
| Multitenant                 | The Oracle Architecture that consists of a CDB, and one or more PDBs                                                         |
| Container Database (CDB)    | A traditional database instance, but has the ability to support PDBs                                                         |
| Pluggable Database<br>(PDB) | A collection of Tablespaces which supports it's own independant Role and User security, and can be easily moved between CDBs |
| Root Database               | The instance administrative layer that sets above PDBs. Users and Roles here must be preceded by c##                         |
| Seed Database               | A PDB that remains offline to be used as a template for creating new blank PDBs                                              |

# Daily Use Commands (from SQL command line)

#### Connect to Contaner or PDB

CONN <us er>/<pw d>@//<ho st>:/<se rvi ce> {as sysdba};

CONN <us er>/<pw d>@//<tn s\_e ntr y> {as sysdba};

# **Display Current Container or PDB**

| SHOW CON_NAME; | SELECT SYS_CO NTE XT( 'US ERE NV' ,'C ON_ NAME') |
|----------------|--------------------------------------------------|
|                |                                                  |

SHOW CON\_ID; FROM DUAL;

# List Containers and PDBs on Instance

| SELECT PDB_NAME, Status | SELECT Name, Open_Mode | SELECT Name, PDB |  |  |
|-------------------------|------------------------|------------------|--|--|
| FROM DBA_PDBS           | FROM V\$PDBS           | FROM V\$SERVICES |  |  |
| ORDER BY PDB_Name;      | ORDER BY Name;         | ORDER BY Name;   |  |  |
| Change Container or PDB |                        |                  |  |  |

ALTER SESSION SET container=<na me>; ALTER SESSION SET contai ner =cd b\$root;

# Cloning/Creating a PDB

First, set your source and target datafile paths...

ALTER SESSION SET PDB FI LE NAM E C ONV ERT='</seed path/>','</t arget path/>';

Then run the create command from the target root container...

CREATE PLUGGABLE DATABASE < New PDB Name>

ADMIN USER <Us ern ame>

IDE NTIFIED BY <Pa ssw ord>

FROM <Source PDB[@d bli nk]>

Finally, Open the newly created database...

ALTER PLUGGABLE DATABASE < target pdb> OPEN;

NOTE: Creating a PDB is just cloning from the seed db.

[@dblink] is optional and used when creating PDB from existing PDB on another instance.

If using dblink, the link user should be an administrative user on the source PDB

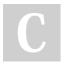

By **Adam Cumming** cheatography.com/adamcumming/ Published 1st May, 2020. Last updated 30th April, 2020. Page 1 of 4.

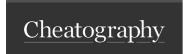

by Adam Cumming via cheatography.com/121025/cs/21994/

# Managing a Multitenant Database

# Startup and Shutdown

Startup and Shutdown of a multitenant database function the same as on a regular database, however, if connected to pluggable database, only the pluggable database shuts down. If connected to the root container database then the entire instance shuts down. Pluggable databases also have their own commands that can be run from the root container or other pluggable db.

```
ALTER PLUGGABLE DATABASE <na me>OPEN READ WRITE {RESTR ICT ED} {FORCE};
ALTER PLUGGABLE DATABASE <na me> OPEN READ ONLY {RESTR ICT ED} {FORCE};
ALTER PLUGGABLE DATABASE < na me > OPEN UPGRADE { RESTR ICTED };
ALTER PLUGGABLE DATABASE <na me> CLOSE {IMMED IATE};
To retain state as startup state of container...
```

ALTER PLUGGABLE DATABASE <na me> SAVE STATE;

#### Roles and Users

Common Users and Roles must be created in the root container and prefixed by the characters c##

Local Users and Roles must be created in pdb

#### **Granting Roles and Privileges**

```
GRANT <pr ive leg e/r ole> TO <us er> CONTAINER=<PDB name or ALL>;
```

If local only, grant from pdb and omit container argument.

# **Backup and Recovery**

#### Backup

RMAN connection to root container...

Normal Backup will capture full instance

For just Root Container

BACKUP DATABASE ROOT

# For Pluggable Databases

```
BACKUP PLUGGABLE DATABASE <pd b1, pdb 2,p db3>
```

RMAN connection to pluggable database will only work on that pdb

### Restore

Connect to root container. Normal restore is full instance. For pdb...

```
RUN {ALTER PLUGGABLE DATABASE <pd b> CLOSE;
       SET UNTIL TIME "<ti meset value>";
       RESTORE PLUGGABLE DATABASE <pd b>;
       RECOVER PLUGGABLE DATABASE <pd b>;
       ALTER PLUGGABLE DATABASE <pd b>OPEN; }
```

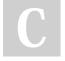

By Adam Cumming cheatography.com/adamcumming/

Published 1st May, 2020. Last updated 30th April, 2020. Page 2 of 4.

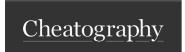

by Adam Cumming via cheatography.com/121025/cs/21994/

# Moving PDB's (Unplugging/Plugging in PDB)

# Exporting/Unplugging An Existing PDB

To unplug a database, use the following commands. It is recommended that the path used match the datafile storage location.

```
ALTER PLUGGABLE DATABASE <pd b_n ame> CLOSE;

ALTER PLUGGABLE DATABASE <pd b_n ame> UNPLUG INTO '< nam e>.xml';

DROP PLUGGABLE DATABASE <pd b n ame> KEEP DATAFILES;
```

### Importing/Plugging in PDB into a CDB

Before importing/plugging in a PDB into a CDB a small procedure should be run to Validate the integrity and compatibility of the PDB.

If the pdb is validated, then use the following commands to import/plug it in. Reference the xml file path specified during export, and the datafile path...

```
CREATE PLUGGABLE DATABASE <ne w_p db_ nam e> USING '< nam e>.xml'

FIL E_N AME _CO NVE RT=('</s ource path/>','</dest path/>');

ALTER PLUGGABLE DATABASE <ne w_p db_ nam e> OPEN;
```

# **PROXY Database Functionality**

A special type of PDB is a Proxy PDB. A Proxy PDB essentially is a PDB that is linked to another PDB so that if a PDB is being migrated to another environment and there is a desire to not modify all source code to new location references first, they can still use the old references on a Proxy and the actions will take place on the New DB.

To setup, first setup a dblink to the pluggable target

CREATE PLUGGABLE DATABASE pdb name> AS PROXY FROM <target pdb>@<db lin k>;

NOTE: dblink may be dropped after proxy db is created

In a proxy DB the alter Database and Alter Pluggable Database commands apply to the proxy db. All other DDL applies to the target db.

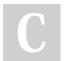

By Adam Cumming cheatography.com/adamcumming/ Published 1st May, 2020. Last updated 30th April, 2020. Page 3 of 4.

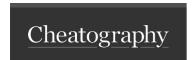

by Adam Cumming via cheatography.com/121025/cs/21994/

# Misc Other Multitenant Management Commands

# Cloning from NonCDB to CDB

NonCDB must support multitenant and use dblink on NONCDB to connect

DBLink user must have CREATE SESSION and CREATE PLUGGABLE DATABASE privileges

CREATE PLUGGABLE DATABASE <ne w\_p db> FROM NON\$CDB@<db lin k>

FIL E\_N AME \_CO NVE RT=('</s ource datafile path/>,'</t arget datafile path/>');

@ORACL E H OME /rd bms /ad min /no ncd b t o p db.sql

ALTER PLUGGABLE DATABASE < target pdb > OPEN;

# Moving a PDB

CREATE PLUGGABLE DATABASE <new pdb> FROM <old pdb>@<db lin k> RELOCATE;

ALTER PLUGGABLE DATABASE < new pdb> OPEN;

### Removing a PDB

ALTER PLUGGABLE DATABASE <na me> CLOSE;

DROP PLUGGABLE DATABASE <na me> INCLUDING DATAFILES;

#### Exporting/Unplugging a pdb to a single compressed file

ALTER PLUGGABLE DATABASE  $<\!pd$   $b_n$  ame> UNPLUG INTO  $'<\!/p$  ath  $/\!<$  fil ena me>.pdb';

# Importing/Plugging in a pdb from a single compressed file

CREATE PLUGGABLE DATABASE <new pdb name> USING '< fil ena me>.pdb';

Note that compressed pdb files for export and import are suffixed by .pdb and are a zip fle format.

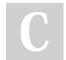

By Adam Cumming cheatography.com/adam-cumming/

Published 1st May, 2020. Last updated 30th April, 2020. Page 4 of 4.